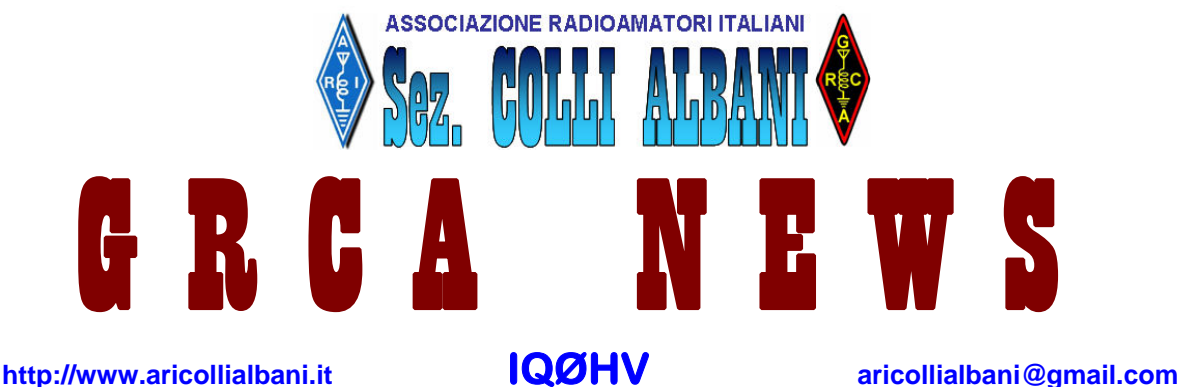

Il **G**ruppo **R**adioamatori **C**olli **A**lbani (**GRCA**) è nato alla fine del 2008 come risposta alla esigenza di diversi Radioamatori di non disperdere il patrimonio tecnico e di entusiasmo creatosi negli anni. Il **GRCA** è divenuto "Sezione ARI Colli Albani" nel Luglio 2010.

Bollettino Radiantistico aperiodico inviato con E-Mail personale ad amici e Radioamatori che ne facciano richiesta

### **Attività - Tecnica – Autocostruzione – DX – Modi operativi – Ham News dal mondo**

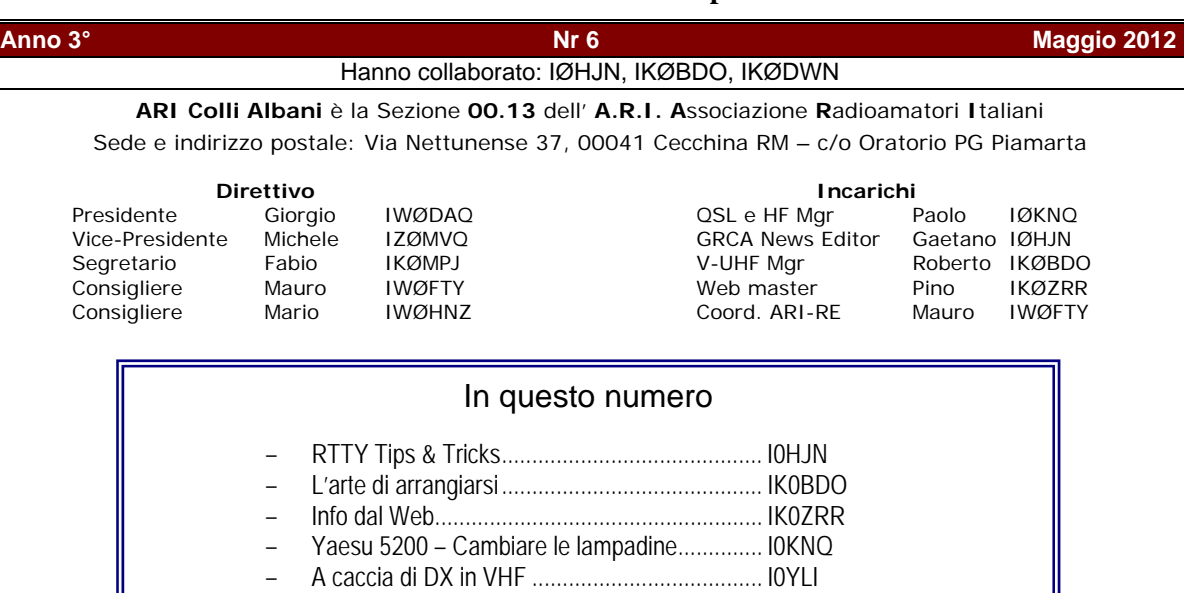

- Contest Corner ................................................. I0HJN

## **RTTY TIPS & TRICKS (IØHJN)**

*In Sezione è stata lanciata la sfida per partecipare in RTTY nel Contest delle Sezioni HF il 9-10 Giugno prossimi. Il Presidente DAQ si è offerto di mettere a disposizione una coppa per il Socio che otterrà il miglior punteggio.* 

*I Soci attrezzati per fare RTTY sono abbastanza numerosi, molto meno numerosi sono quelli che effettivamente sono attivi in RTTY. Per questo motivo e nell'intento di dare a tutti migliori possibilità di successo, ho preparato una serie di suggerimenti che possono essere utili a chi non ha molta dimestichezza con QARTest e con i contest in RTTY. Eccoli qui di seguito.* 

### **I MESSAGGI DI QARTEST IN CONTEST RTTY**

QARTest per ogni tipo di contest propone dei propri messaggi di default.

Di seguito trovate i miei messaggi di QARTest per il Contest Sezioni HF categoria RTTY. Tenete presente che potete programmare i messaggi a vostro piacimento anche durante lo svolgimento del Contest (a me capita spesso). Quelli che vi propongo sono a scopo di esempio.

Il Contest delle Sezioni HF prevede lo scambio dell'RST e del codice della Sezione (per ARI Colli Albani è 0013).

Noterete che alla fine dei messaggi non ho usato i caratteri finali "K" o "BK", in contest sono totalmente inutili ed allungano solo il messaggio trasmesso. Inoltre, quasi tutti i messaggi iniziano con {CR} per far si che il nostro messaggio venga trasmesso su una nuova riga evitando così di confonderlo col noise che il ricevente può ricevere

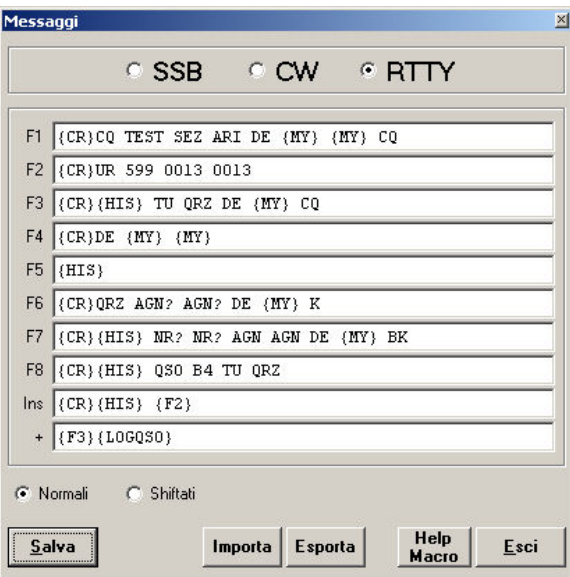

## **F1 – CQ**

Corto messaggio di CQ. Le parole "TEST SEZ ARI" sono per evitare che ci rispondano altri che stanno facendo un altro contest (capita). Terminare il messaggio con "CQ" serve per evidenziare a coloro che capitano di riceverci a metà del nostro messaggio che stiamo chiamando CQ e non rispondendo ad un'altra stazione.

Nei momenti di stanca (poche risposte) potete aggiungere un altro CQ e/o aggiungere il vostro nominativo per la terza volta.

#### **F2 – Scambio Dati**

Se la ricezione è pulita e senza altri nominativi in isofrequenza potete usare il contenuto di F2 altrimenti usate il tasto "Ins" che trasmette prima il Nominativo del corrispondente. Il rapporto RST va inviato una sola volta (tanto è sempre 599) mentre il codice sezione va inviato DUE o anche TRE volte per assicurarsi che sia ricevuto correttamente.

Non separate i numeri del codice con trattini virgole o altro. In genere i programmi di gestione del contest consentono di immettere nell'apposito campo il numero di codice ricevuto con un semplice click del mouse. Se ci sono trattini od altro separatore viene copiato il tutto costringendo quindi ad una correzione manuale.

NON inviare MAI i vostri dati alla stazione che fa CQ prima che questa abbia ricevuto correttamente il vostro nominativo e vi abbia inviato i suoi dati.

#### **F3 – Conferma e chiusura**

Nei periodi in cui si è in chiamata, con "{HIS} si conferma di aver ricevuto correttamente il nominativo mentre con ."TU" (thank you) si conferma di aver ricevuto correttamente i dati del corrispondente. Segue un QRZ seguito da CQ sempre per dare una chiara indicazione a chi capita in frequenza nel mezzo della trasmissione.

#### **F4 – Risposta ad una chiamata**

Il nostro nominativo due volte da inviare a chi sta chiamando CQ. È preceduto da "DE" perché molti programmi di gestione dei contest riconoscono che ciò che segue il DE è un nominativo.

In caso di pile-up (più chiamate contemporanee) si può pigiare due volte F4 per ripetere consecutivamente la chiamata.

Prima di rispondere ad un nominativo che vedete sullo schermo assicuratevi che sia in fase di CQ.

#### **F5 – Nominativo del corrispondente**

I messaggi si possono concatenare. Questo significa che pigiando due tasti F uno dopo l'altro vengo trasmessi i due messaggi uno dopo l'altro. F5 può a volte essere utile.

#### **F6 – QRZ?**

Da usarsi quando ricevete un nominativo dubbio.

### **F7- Again**

Da usarsi quando si hanno dei dubbi o si ricevono male i dati del codice di sezione.

#### **F8- QSO B4**

Da usarsi quando ci chiama un corrispondente che risulta DUPE (B4 significa BEFORE cioè già fatto PRIMA).

### **Ins- Tasto "Ins"**

Invia il nominativo del corrispondente più RST e dati.

### **+ - Tasto col segno PIU**

Invia il messaggio di conferma e chiusura ed inoltre mette a Log il QSO.

# **TIPS & TRICKS**

- Se siete in risposta ad un CQ NON inviate i vostri dati se non DOPO che la stazione chiamante vi ha dato i suoi
- Inviate l'RST UNA SOLA volta (tanto è sempre 599)
- Inviate i dati successivi (numero seriale o provincia o altro a seconda del contest) DUE o TRE volte separati da uno spazio (Es. 599 002 002 002) mai separare con trattini, barre, virgole
- Inviare l'RST come 599 e NON 5NN che è usato in CW
- Iniziate le macro dei messaggi con un {CR} perché vengano ricevuti su una nuova riga per maggior chiarezza evitando così che vengano appiccicati al noise di ricezione. In alternativa iniziate con uno spazio.
- Terminate sempre i vostri messaggi con uno spazio
- Usate AFC in ON solo se siete in chiamata. In OFF se siete in ricerca
- Alternate fasi in chiamata (Running) con fasi in ricerca (Search & Pounce) a seconda dell'andamento del contest. Nei momenti di stanca, quando alle vostre ripetute chiamate non c'è risposta, allora passate in ricerca di stazioni sulla banda.
- Tenete sulla tastiera del PC un promemoria dei comandi del programma di gestione del contest
- In caso di necessità col comando **Alt-K** potete digitare da tastiere ciò che volete. Per terminare di nuovo **Alt-K**

# **PROMEMORIA COMANDI QARTEST**

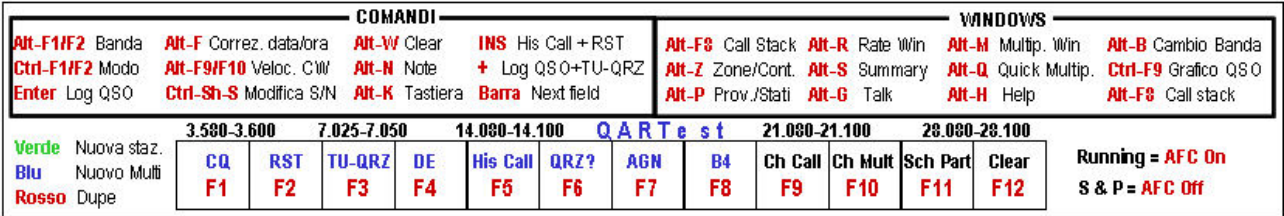

# **ESEMPIO DI QSO IN CONTEST**

## **In chiamata**

- **F1** CQ TEST SEZ ARI DE I0HJN I0HJN CQ
	- o Risponde IK0BDO
		- DE IK0BDO IK0BDO
		- o Con un click sul nominativo lo si mette nel campo di input.
		- o Con la barra spaziatrice si controlla se è Dupe e si salta nel campo successivo
- **Ins** IK0BDO UR 599 0013 0013
	- o Risponde IK0BDO
		- I0HJN 599 0001 0001 0001
	- o Click sinistro sul dato ricevuto 0001 che viene messo nell'apposito campo. In alternativa lo si digita
- **+** IK0BDO TU QRZ DE I0HJN CQ
	- o Il QSO viene messo a Log

## **In risposta**

- o Appare la stazione IK0BDO che sta facendo CQ
- o Con un click sul nominativo lo si mette nel campo di input.
- o Con la barra spaziatrice si controlla se è Dupe e si salta nel campo successivo
- **F4** DE I0HJN I0HJN
	- o IK0BDO mi risponde
		- **IOHJN 599 0001 0001 0001**
	- o Click sinistro sul dato ricevuto 0001 che viene messo nell'apposito campo. In alternativa lo si digita
- **Ins** IK0BDO UR 599 0013 0013
	- o IK0BDO mi risponde:
		- I0HJN TU QRZ DE IK0BDO CQ
- **Invio** Si mette a Log il QSO
	- o Si va a cercare altre stazioni

## **ESEMPIO DI SCHERMATA DI QARTEST NEL CONTEST ARI DX**

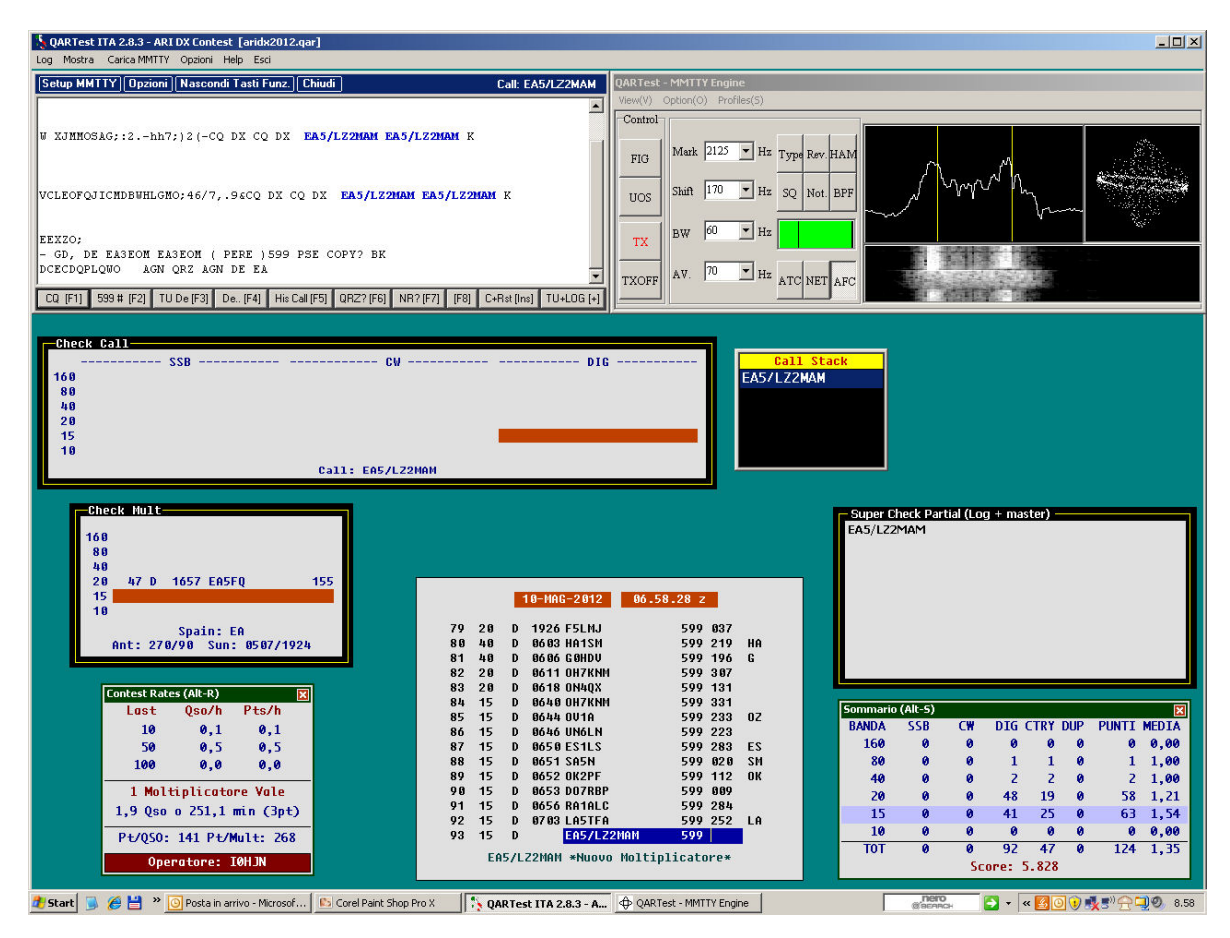

73 de Gaetano I0HJN

## **L'ARTE DI ARRANGIARSI (IKØBDO)**

 *" Fammi un piacere, Bob, vedi se riesci ad attenuare la seconda armonica del mio Beacon dei 28 MHz "*  Questo è quanto mi ha detto un giorno Paolo IØKNQ …

Io ho traccheggiato diverso tempo, ma alla fine ho dovuto arrendermi e riprendermi in carico il beacon, costruito qualche anno fa e che tanti lusinghieri rapporti di ascolto aveva ottenuto nel frattempo.

Il fatto è che Pino IK0ZRR, che abita molto vicino a Paolo I0KNQ, sollecitato da quest'ultimo che aveva notato ( ovviamente, in locale ) un robusto segnale su 56,468 MHz, ha provato a fare ascolto anche lui ed, ahimé, ha ascoltato la spuria.

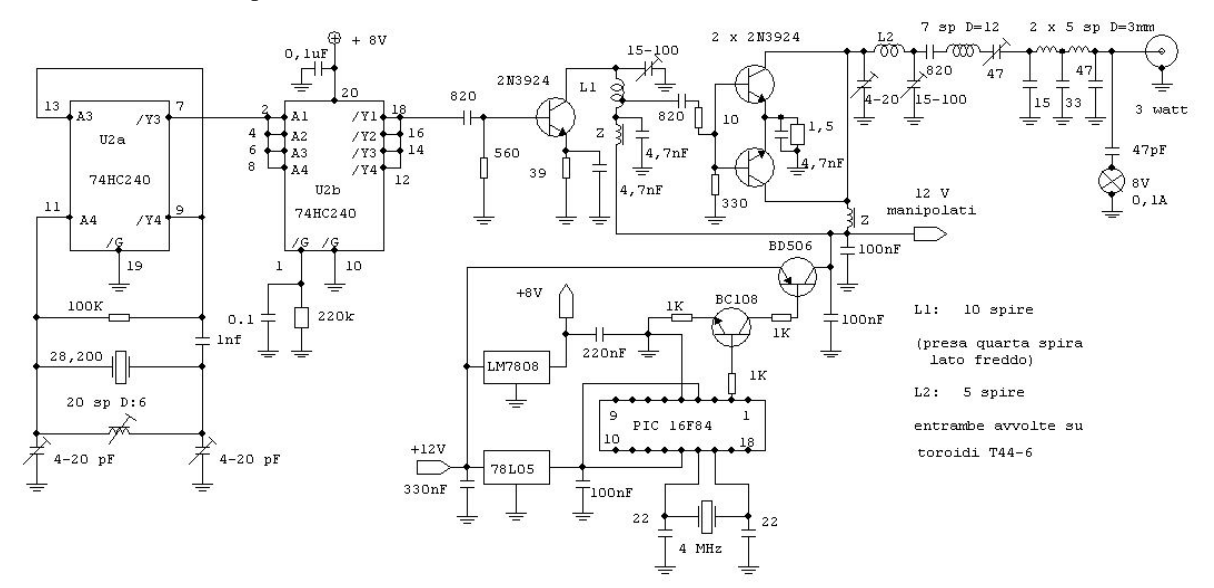

Per fortuna, nel frattempo, non ci era stata avanzata alcuna lamentela.

Il filtraggio delle spurie generate da quel disgraziato circuito oscillatore che impiegava un integrato 74HC240 , inizialmente studiato per un uso QRSS, e quindi per una potenza di uscita infinitesimale, con tutta la sua figliolanza di armoniche dovute alla tecnica digitale per la quale l'integrato era progettato, mi aveva già dato da fare in fase di realizzazione. Infatti erano stati aggiunti alcuni stadi sintonizzati di filtraggio: un "pigreco" e addirittura un filtro risonante serie sui 28 MHz, immediatamente prima del filtro passa-basso collegato al connettore finale di antenna.

Portato nuovamente il beacon presso quello che definirlo "mio laboratorio" è davvero troppo, mi sono chiesto come risolvere la questione.

Ricevitori che potessero ricevere 56 MHz non ne ho, collegare il beacon al Frequenzimetro sarebbe stato stupido, in quanto questo avrebbe segnato, ovviamente, 28,234 MHz … e allora ?

E qui gioca l'ingegno del radioamatore smaliziato, più che attrezzato. Non tutti, anzi pochissimi, posseggono una strumentazione adeguata, ed io per primo. Il più di noi ha solo un tester, stagno e saldatore.

E' già fortunato chi ha un Grid-Dip-Meter , perché l'ha acquistato o, meglio, se l'è fatto, come ho fatto io. Ho preso il mio Grid-Dip

([http://www.aricollialbani.it/index.php?option=com\\_content&view=article&id=126:grid-dip-meter-hf-vhf](http://www.aricollialbani.it/index.php?option=com_content&view=article&id=126:grid-dip-meter-hf-vhf-uhf&catid=43:rf&Itemid=65)[uhf&catid=43:rf&Itemid=65](http://www.aricollialbani.it/index.php?option=com_content&view=article&id=126:grid-dip-meter-hf-vhf-uhf&catid=43:rf&Itemid=65) )

e, con la bobina che arrivava al suo limite alto a 55 MHz, gli ho accoppiato una specie di spira costituita dalla resistenza da 56 ohm, 2 watt, collegata al cavo coassiale connesso all'uscita del beacon.

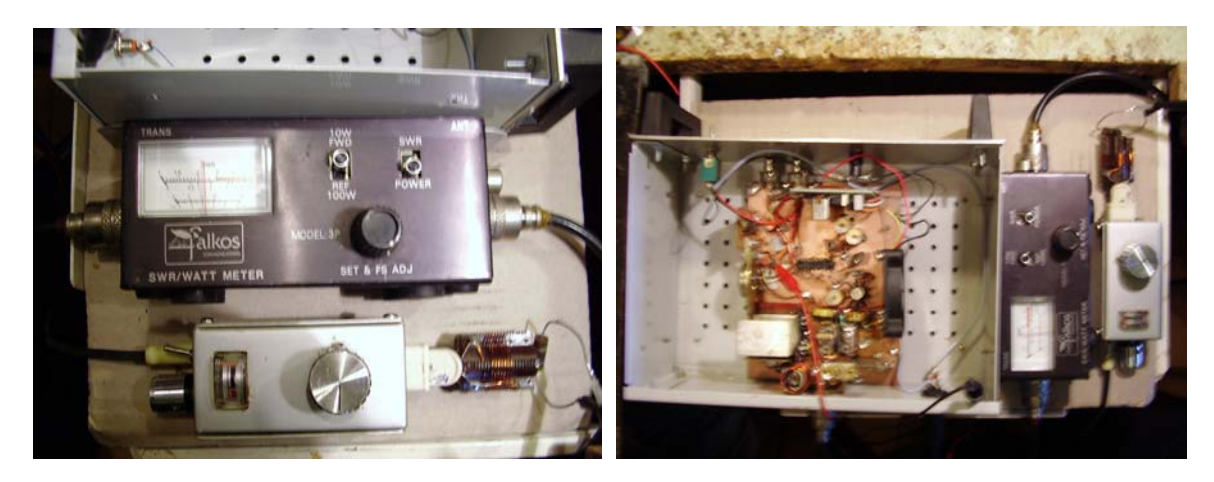

Nell'angolo in basso a destra della seconda foto si può notare la spira che, in effetti è costituita dalla resistenza di carico del beacon, foggiata a mo' di spira.

Cercherò ora di spiegarmi meglio: l'obiettivo era quello di chiudere, si, il beacon su un suo carico regolare, ma allo stesso tempo questo avrebbe dovuto irradiare parte della radiofrequenza. La resistenza, mentre dissipava la potenza, allo stesso tempo avrebbe dovuto indurne parte nella bobina del Grid-Dip Meter, che funzionava in quel momento da Ondametro.

Ho immediatamente rilevato una sensibile deviazione dello strumento e quindi, regolando opportunamente i trimmer di sintonia del circuito "P Greco" e di quello del circuito risonante serie, ho minimizzato in maniera evidentissima l'emissione in seconda armonica, mantenendo allo stesso tempo inalterata la potenza di uscita complessiva.

Da questo ho tratto una conclusione, d'altro canto ovvia: tarare un circuito per la massima uscita è sbagliato o, per meglio dire, è quantomeno superficiale.

I miei due watt, che fra prima e dopo le regolazioni sono rimasti immutati nel valore, dovevano essere costituiti inizialmente da una componente a 28 MHz effettiva, abbinata però alla sua seconda armonica: il fatto che dopo la cura l'emissione a 56 MHz fosse di fatto drasticamente diminuita, tanto da non essere misurabile, voleva dire che i due watt di oggi sono effettivamente in fondamentale e non come sommatoria delle due componenti.

Questo, almeno, per grande approssimazione. Quanto detto sarà una banalità per molti, ma per me che non posseggo uno Spectrum Analyser, l'esperienza è servita a qualcosa e, spero, torni utile anche a qualcuno di voi.

Prometto un secondo articolo, più o meno sullo stesso tema, cioè le peripezie corse per verificare se una vecchia piastra , realizzata decenni addietro dalla STE per uso commerciale, usata come trasmettitore sui 458 MHz, poteva essere utilizzata per costruire un Beacon sui 432 MHz, ed in particolare se i vari circuiti potevano essere accordati fino alle nostre frequenze. Questo per evitare di acquistare un quarzo a vuoto …

73 e buone autocostruzioni de Roberto IKØBDO.

#### **INFO DAL WEB IKØZRR)**

Ultimamente il mondo SDR sta trovando un ulteriore rivoluzione grazie alle stick USB del DVB-T, parliamo proprio di quell' accessorio che serve per ricevere la tv digitale sui nostri PC.

Tempo fa' parlavo in un altro Bollettino del GRCA del mio acquisto il funcube, un ricevitore SDR da 60 MHz fino a 1.7 GHz , spiegandone brevemente le caratteristiche e come si usava, ora la novita' e' che si può avere qualcosa di simile utilizzando proprio queste pen DVB-T con un costo minimale che parte da 20 euro.

Il funzionamento e' lo stesso, si mette il dispositivo nella presa USB, si fa partire il programma che può essere uno dei tanti (hdsdr ,winrad ,wrplus ecc ) , si carica un opportuna dll e si adopera normalmente come se fosse un funcube.

Tutto e' nato da un progetto dove i chip elonics 4000 (sintonizzatore) e chip realtek 2832 (demodulatore) erano usati insieme in un diverso progetto SDR e tramite un software, si e' scoperto di poter far lavorare il chip in modalita I/Q con una risoluzione decente e decodificare diverse modulazioni. I 96 KHz di banda passante del funcube (4 canali spaziati da 25 khz in rx simultanea, dove le FM commerciali non si sentono bene) qui diventano minimo 3.5 MHz (una bella differenza) e banda di RX di tutto rispetto.

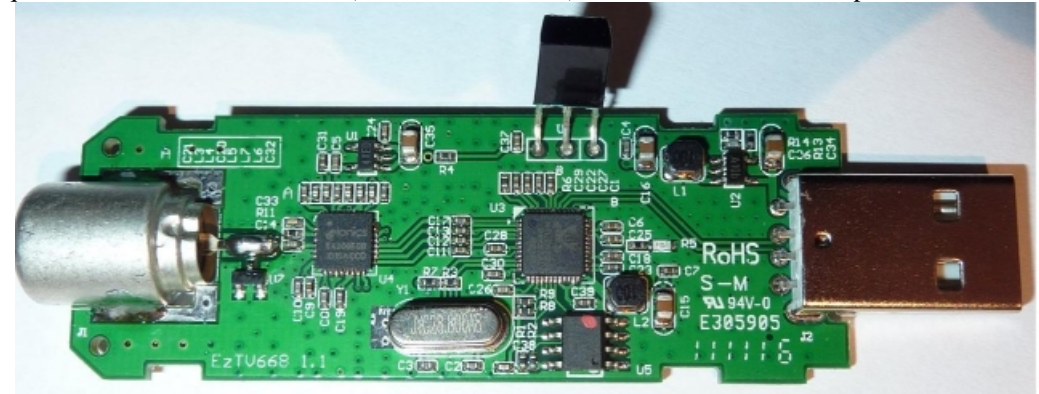

Quando dico banda vuol dire che posso ricevere contemporaneamente 3.5 MHz .

Ci sono le noti dolenti, qui abbiamo per ora solo 8 bit di campionamento (poca dinamica), in RX gli stessi problemi del funcube in presenza di forti segnali ma e'solo l'inizio

Le informazioni che dovrei darvi sarebbero tantissime ma vi passo diversi siti dove potete capire meglio l'utilità di questa scoperta.

http://sdr.osmocom.org/trac/wiki/rtl-sdr dove potete trovare molte informazioni e dato che la ricerca mi ha portare a trovare altre info vi passo i siti

http://www.reddit.com/r/RTLSDR/comments/s6ddo/rtlsdr\_compatibility\_list\_v2\_work\_in\_progress qui trovate l' hardware gia' testato .

<http://thenewtech.tv/community/dongular-deviation>

## http://wiki.spench.net/wiki/Gr-baz

Ricordo che oltre hai downconverter da poter mettere prima di questo ricevitore e ricevere da 0 a 60 MHz c'e un altra possibilita' di utilizzo. Noi possiamo prelevare dalle medie frequenze dei nostri RTX un segnale che, tramite buffer, iniettiamo sul funcube e tramite il programma usato (hdsdr /wrplus) possiamo avere la visione contemporanea di tutti i segnali sul monitor del PC poi usando i filtri a disposizione del software possiamo migliorare di molto la ricezione , Utilizzando un programma tipo virtual com (vcomm ) possiamo creare inoltre una porta virtuale e comandare con apposita interfaccia l' RTX.

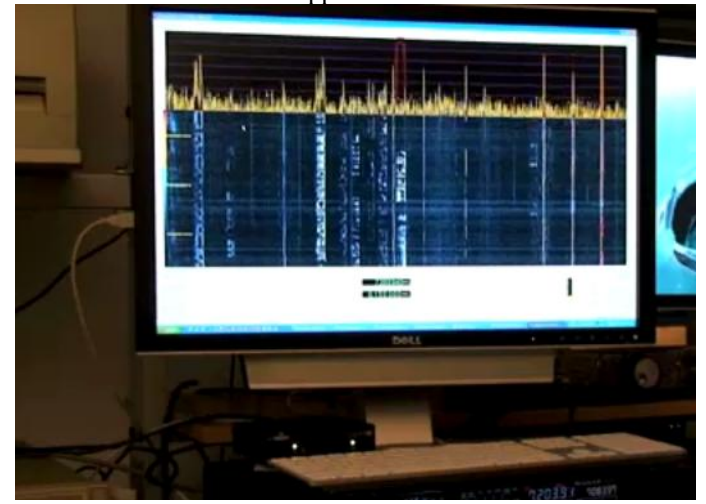

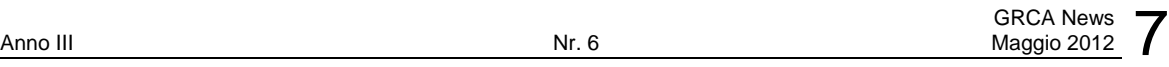

### Link utili per capire :

[http://www.w1ghz.org/small\\_proj/small\\_proj.htm](http://www.w1ghz.org/small_proj/small_proj.htm)

http://www.radioaficion.com/HamNews/articles/8114-a-panadapter-for-the-ft-817-using-the-funcubedongle.html

Un saluto da Pino IKØZRR

### **YAESU FT-5200 – CAMBIARE LE LAMPADINE? (IØKNQ)**

Nella mia auto ho un icom 2725 che ultimamente ha dato forfe' a causa del continuo bruciarsi dei prefinali (debolucci questi apparati ,vero ingegneri icom?). Ultimamente sono entrato in possesso di uno yaesu ft5200 in ottimo stato di conservazione, all' accensione funzionava tutto meno che l'illuminazione del display una cosa di poco conto se non che in macchina avrei avuto un problema di visualizzazione solo di notte.

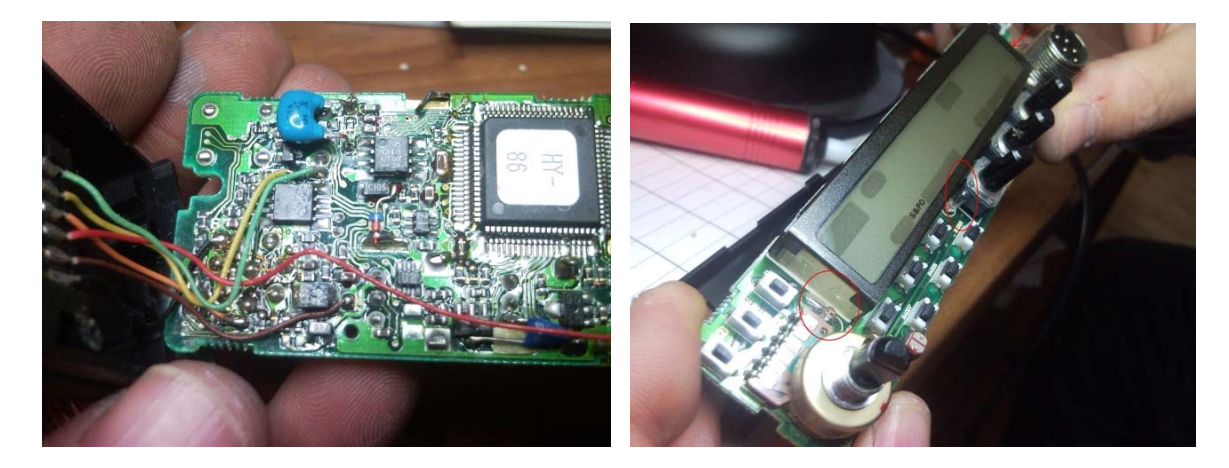

Ho chiesto aiuto a Pino (ZRR)che mi suggeriva prima di fare alcune prove per capire dove poteva stare il problema e di cercare intanto sotto internet il manuale , qui santo google benedetto mi ha aiutato trovando il manual service . In quattro e quattrotto mi scarico il manuale in pdf e trovo..anche le informazioni in per smontare il frontalino e come procedere alla sostituzione delle 3 lampadinette che illuminano il display. Pino ,messo al corrente della mia volonta' di procedere si mostra subito interessato all'intervento e mi chiede intanto di iniziare lo smontaggio del frontalino alla ricerca del possibile guasto. Ero alquanto terrorizzato all'idea di dover mettere mano su un circuito così piccolo ma mi faccio coraggio e incomincio l'operazione, via i tasti maggiori, le viti e… ops mi cadono tutti i tastini piccoli, pazienza li rimetterò a posto dopo nel rimontare tutto; tolgo le viti faccio un po' di forza sul frontalino e… ecco, e' aperto , ecco le lampadinette sono piccolissime, occorrerà una vista aquilina per poterle togliere. Verifico ,con le indicazioni che mi aveva dato Pino, alcune piste e trovo la presenza della tensione di 9 volt , li si sentenzia che le lampadine sono tutte bruciate . La mattina seguente ecco Pino con la sua stazione saldante weller..allora? gli confermo che sono da cambiare solo le lampadine .La punta del weller e' troppo grossa, allora utilizzeremo il vecchio Philips (avevo una punta piccolina comperata da poco). Incominciamo l'operazione , il circuito stampato e' largo 2 mm e..ops …staccata la lampadina che ci serve come campione. Di corsa ad un negozio aperto ed e' li che troviamo le lampadine e poi di corsa a casa.

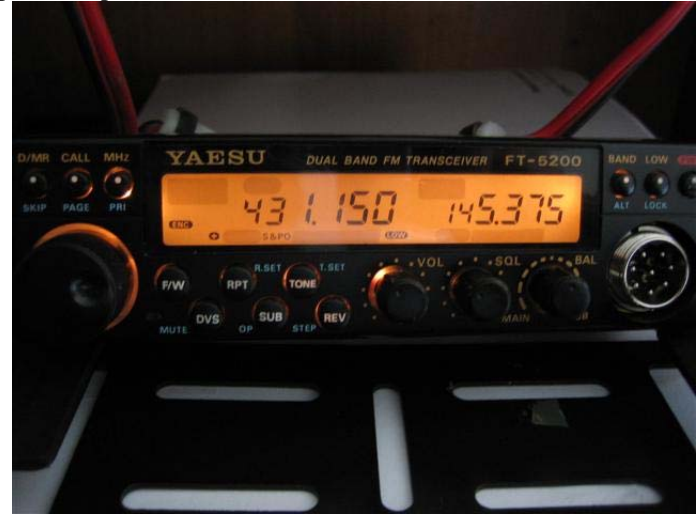

Pino guida l'operazione, saldatore, pinze, bisturi (gli manca la mascherina .. sembra un chirurgo!!!!) e io lì il suo fido assistente. Il problema principale e' che i fori sono troppo piccoli , la vista oramai non e' piu' infallibile ma ci riusciamo cerchiamo di pulire bene i fori e dopo vari tentativi con l'aiuto di spilli e succhia stagno ci riusciamo. Ora la strada e' in discesa, mettiamo le lampadine e le saldiamo posizionandole 2 a 90° e quella centrale dritta! Quella di sinistra ha un pezzetto di guaina per non cortocircuitare i terminali. Finito chiedo? E Pino si! Accendi…meraviglia!!!!! sembra la festa del santo patrono, e' come avere un nuovo rtx , davvero un bel vedere. Soddisfatto Pino mi dice ..ora vado a casa ci pensi tu a chiudere tutto? Ok…rimetto tutto a posto, rincomincio il lavoro a ritroso, rimetto in ordine tutti i tastini caduti precedentemente e i cartoncini, le viti e opla' finito, e' davvero un piacere vederlo ora acceso. Prossimamente vedrete anche le foto dell'istallazione in auto. Grazie a Pino per l'aiuto e a una prossima storia di Paolo IØKNQ.

## **A CACCIA DI DX IN VHF ( I0YLI )**

*Lo spunto per questo articolo me lo ha dato uno scambio di E-Mail fra me e Pietro I0YLI. Questa ottima tecnica, specie per chi opera da casa, e con una adeguata attrezzatura, quale quella di Pietro, potrebbe essere adottata anche dal nostro Team dei Contest VHF IQ0HV, dove, specie per il fatto che opera di solito in portatile, e laddove esista campo per un collegamento Internet, potrebbe molto migliorare i suoi risultati. 73, IK0BDO* 

"Pietro,

ho fatto un po' di paragoni con gli altri punteggi dichiarati e considerato, come credo, che tu di solito rispondi solo alle chiamate e non ti metti a martellare in frequenza e, soprattutto per il fatto che trasmetti da Roma, hai ottenuto un gran bel risultato ! Complimenti. Roberto.

Hai usato la **ON4KST** chat ? Ciao. Roberto."

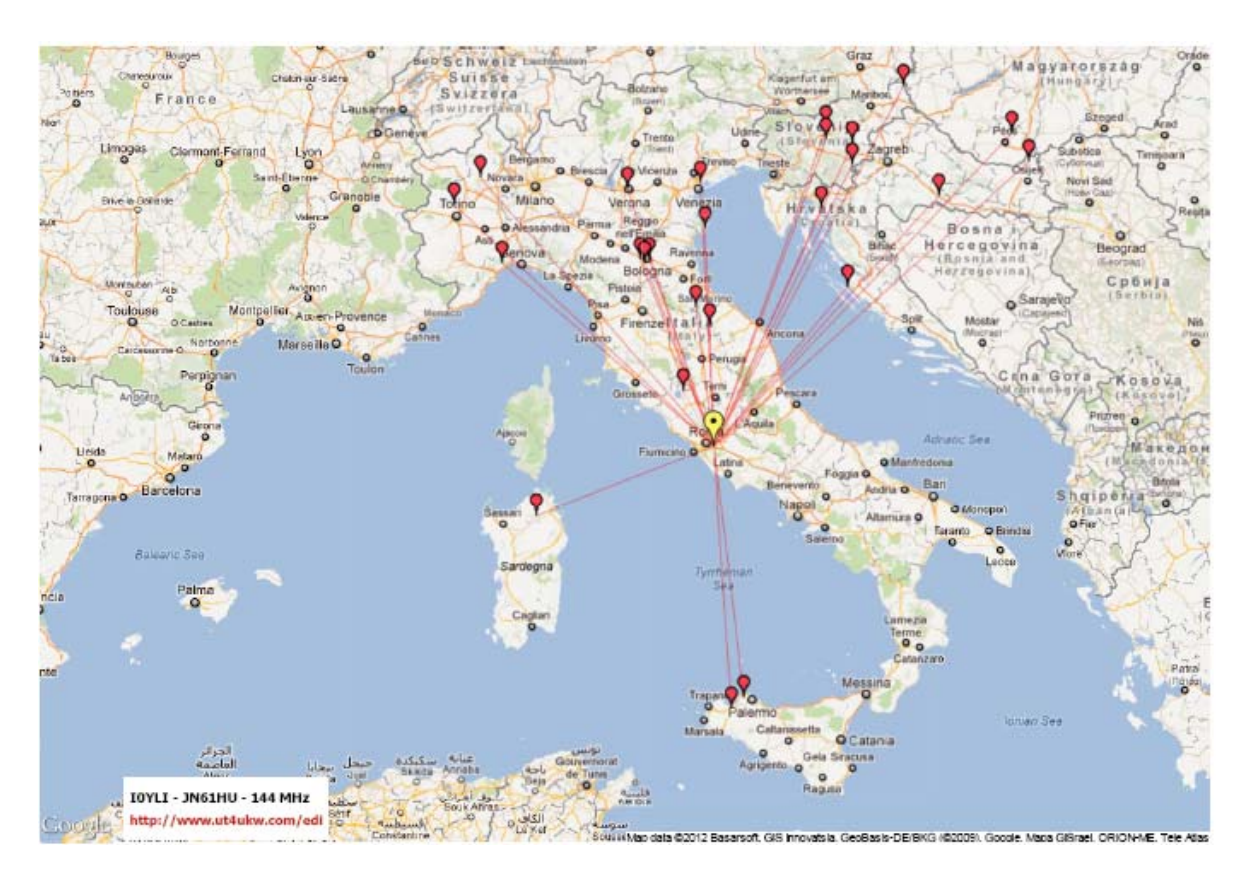

### "Roberto,

Per il risultato del contest del 5 e 6 Maggio mi aspettavo molto ... molto di più, ma la propagazione ed il meteo non ci ha aiutato (parlo anche per gli altri).

Confermo che non mi sono MAI messo in chiamata ma andavo "a caccia" .

Ho usato ON4ST chat ma certo non per scambiare report e/o info per il contest ma in questo modo: Alcuni OM (italiani, stranieri e club-station), vedendo la mia presenza sulla chat mi hanno invitato (e non solo me) sulla loro frequenza di chiamata e con questo ho avuto alcune delle opportunità ma

![](_page_8_Picture_2.jpeg)

solo così ho potuto sperare che dopo innumerevoli chiamate (perse) nei loro confronti , girassero le antenne dalle nostre parti ... ed in effetti un paio di buoni DX sono venuti fuori.

Comunque, l'invio dei log non è ancora scaduto ed altri perverranno ancora al contest-manager ... non credo che il mio minuscolo punteggio possa avere velleità di piazzamenti nelle classifiche.

Al livello internazionale ci sarà tra 2 mesi quello di Luglio dove prevedo una diversa propagazione specialmente via mare (Isole mediterranee, Spagna, Grecia, etc.) ... e poi l'Alpe-Adria di Agosto dove sono sempre andato discretamente . Mi piacerebbe vivere questo tipo di esperienze anche in team e magari in UHF dove al momento non dispongo di antenne adeguate per il DX ...

Fin qui il mio commento ... al contest-manager poi spetterà il giudizio di ricalcolare il punteggio in caso di errori sul log e credo ce ne siano ...

Un caro saluto : *Pietro"*

## **CONTEST CORNER**

Di seguito i contest del mese suggeriti dai Managers della Sezione ed un puntatore al regolamento.

La partecipazione ai contest può anche essere parziale. Sono un ottima occasione per raccogliere qualche nuova entità DXCC, familiarizzare col software di gestione del contest o mettere a punto la tecnica di partecipazione. La eventuale difficoltà del contest non deve assolutamente scoraggiare chi non si sente all'altezza. La partecipazione, anche parziale, e' generalmente molto apprezzata dai "contester", essa rappresenta punti in più per la classifica e, a volte, moltiplicatori in altri casi irraggiungibili.

Si ricorda che il calendario completo è disponibile sulla Home page del sito [www.i0hjn.it](http://www.i0hjn.it/)

![](_page_8_Picture_123.jpeg)

Diffondete il GRCA News fra i Vostri amici OM. Chi lo desidera può essere messo in lista di distribuzione richiedendolo a [ik0zrr@libero.it](mailto:ik0zrr@libero.it)

Sono graditi i contributi dei lettori particolarmente con articoli tecnici e di autocostruzione.

Arrivederci al prossimo Bollettino.

Gaetano (Guy) Caprara – IØHJN [i0hjn@arrl.net](mailto:i0hjn@libero.it)